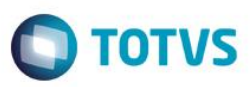

## **Evidência de Testes**

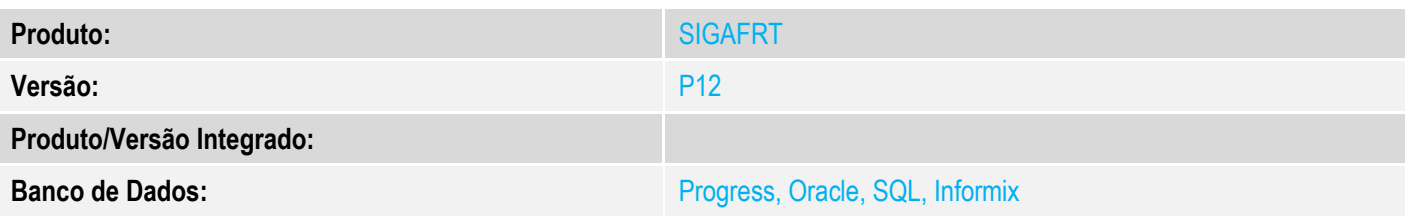

## **1. Evidência e sequência do passo a passo**

## **Teste Unitário (Codificação)**

[Informar uma breve descrição dos testes realizados. O Print Screen de telas é opcional]

#### - Configure o TEF Discado Cadastro Estacao POS<sub>2</sub> 001  $2 - N\tilde{a}o \quad \forall$ Nome ESTACAO PADRAO **TEF** Back Office Front Loja SAT mpressoras Leitores  $Qutros$ Cheque-pre.com htegracöes Comprovante Terminal1 Tipo ◯ Não utiliza Impressora Número1  $\,$  O Dedicado sem Client Fiscal  $\bar{\mathbf{v}}$ **SITEF Modular** .<br>Vias Terminal<br>Número **O** Discado / Pay Go  $\overline{2}$  $\overline{\phantom{a}}$  $\overline{\mathbf{0}}$  $\bigcirc$  Lote  $\bigcirc$  clisiter Impressão consulta Tipos de consultas SERASA/As.Comercial GDC - Garantia Desc Chq  $\bullet$  Sim TeleCheque O Nao **SPC/TeleCheque** Cheque TecBan AVS Г Cheque Redecard Waytec Recepção dos arquivos Diretório TRIFETÁRIO ão dos arm C:\TEF\_DIAL\REQ\ C:\TEF\_DIAL\RESP\ - No módulo Frente de Lojas, na rotina de Atendimento (FRTA271)

1 - Efetue uma venda, pagando em cartão

 $\odot$ 

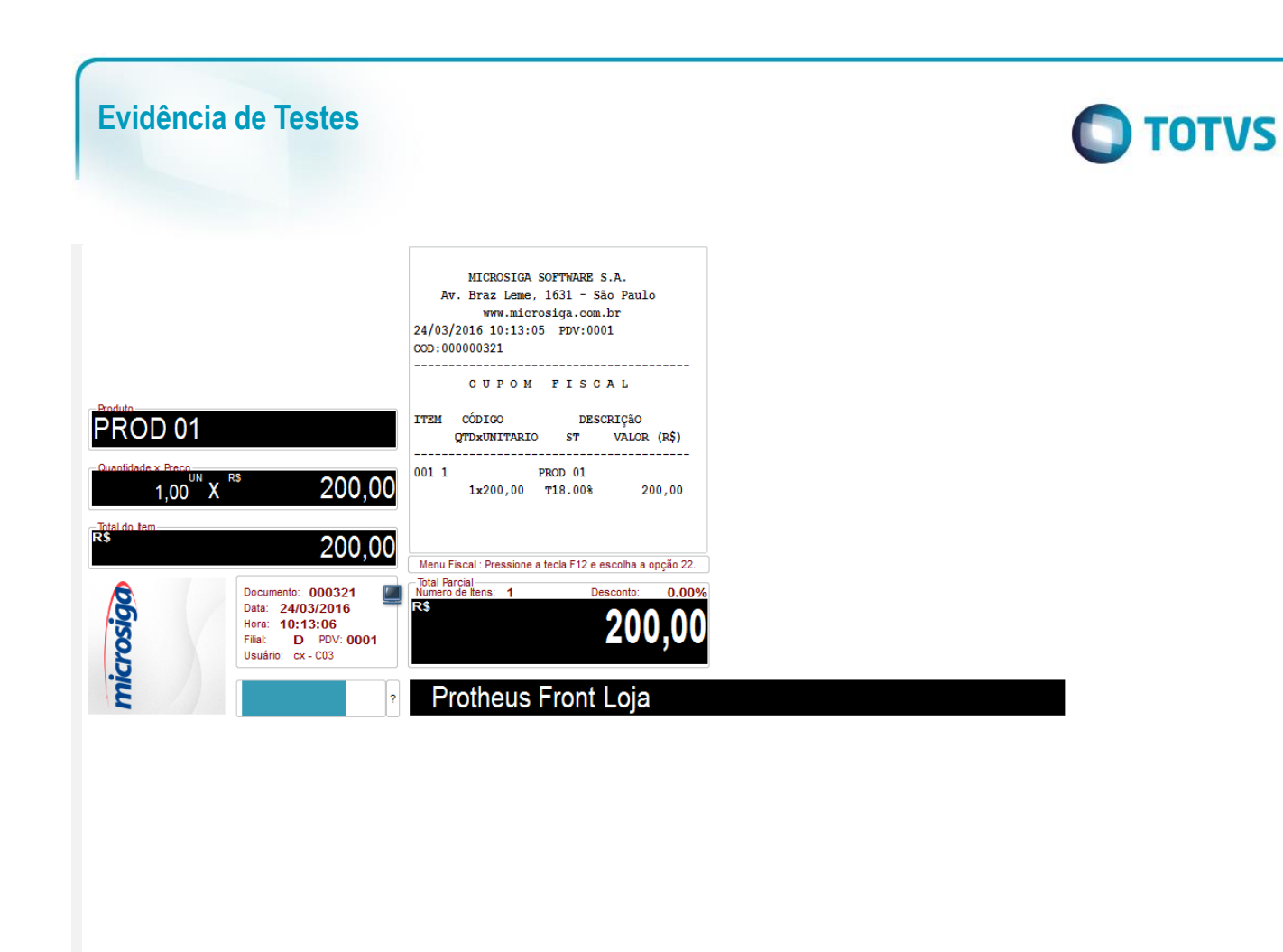

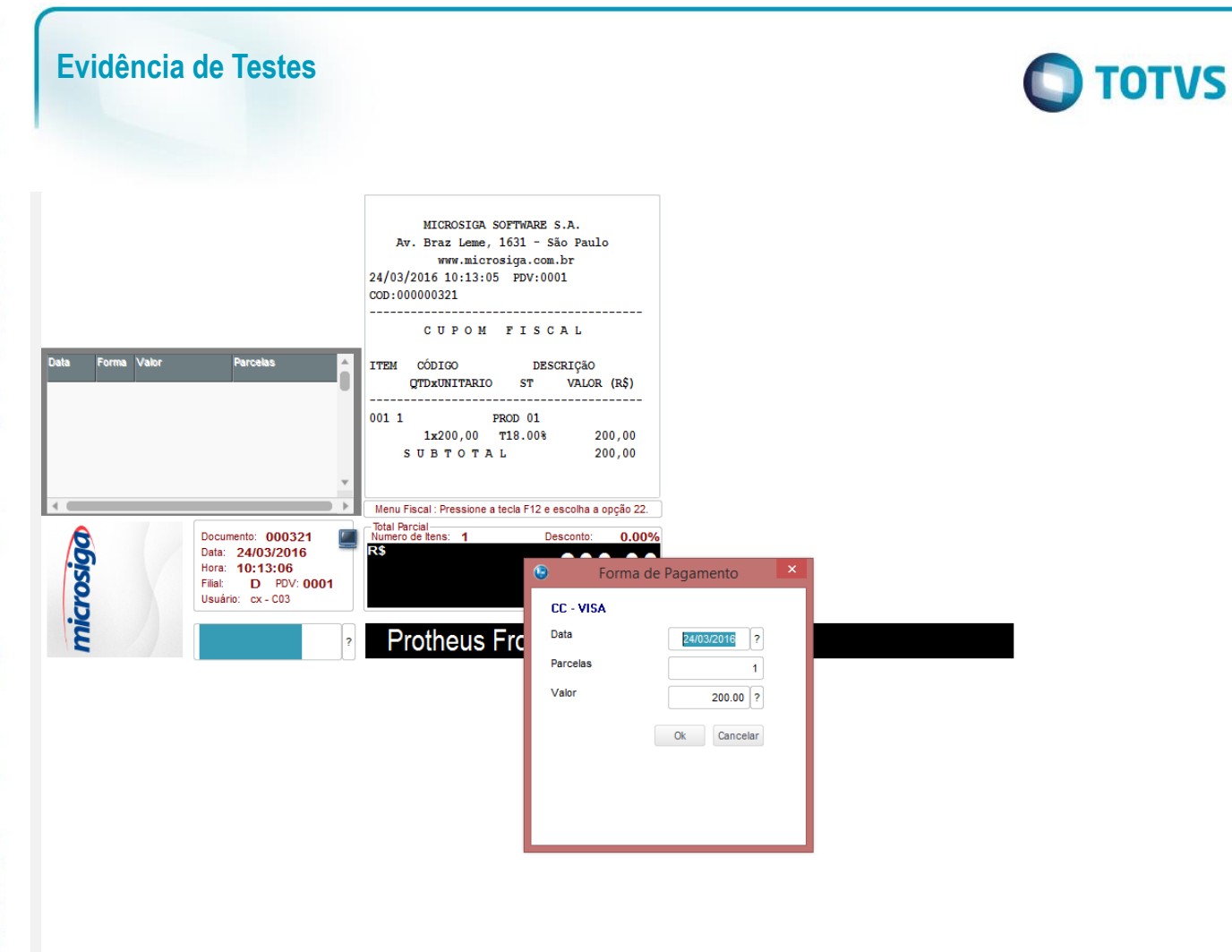

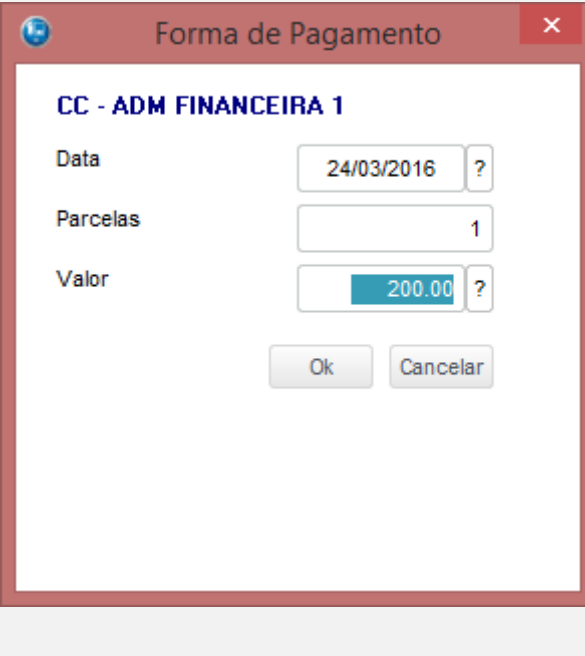

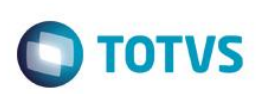

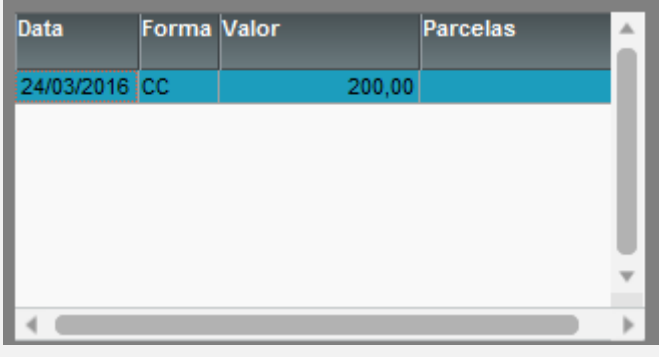

Este documento é de propriedade da TOTVS. Todos os direitos reservados. ©

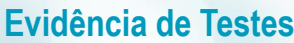

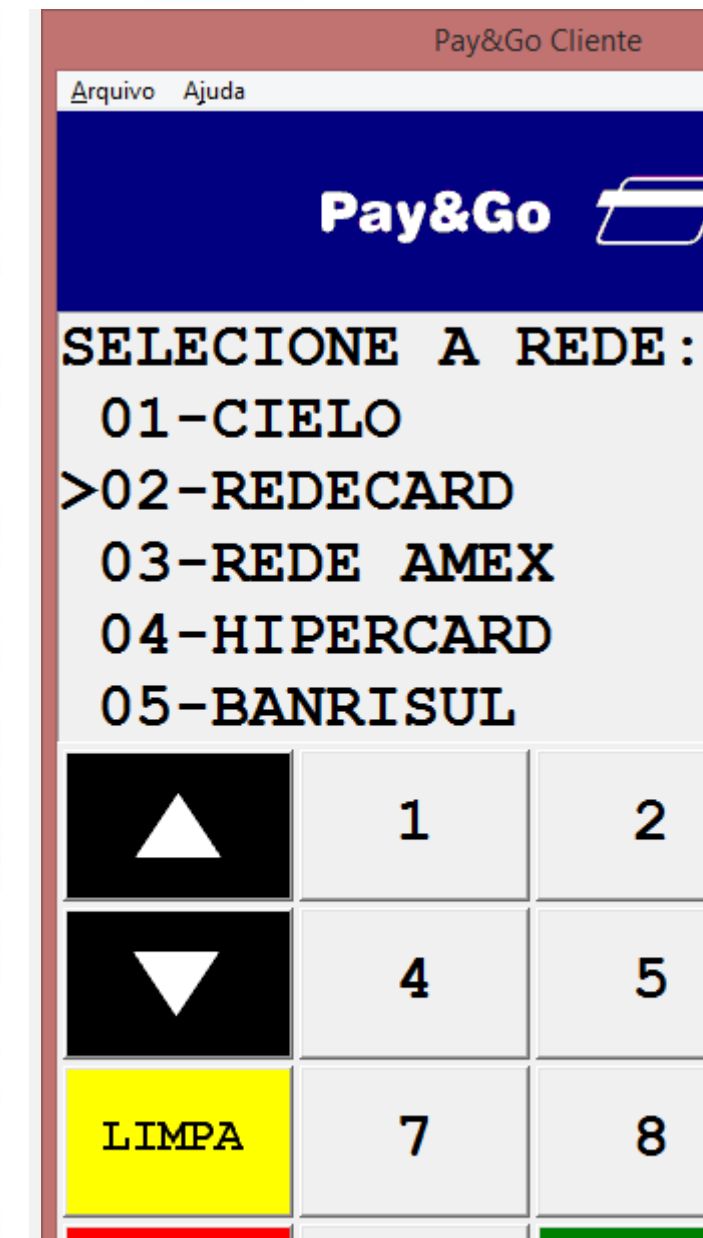

Este documento é de propriedade da TOTVS. Todos os direitos reservados. ©

**CANCELA** 

 $\overline{\mathbf{0}}$ 

 $\overline{2}$ 

5

8

OK

3

 $\overline{6}$ 

9

**O** TOTVS

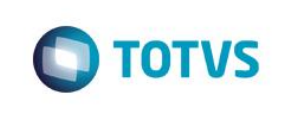

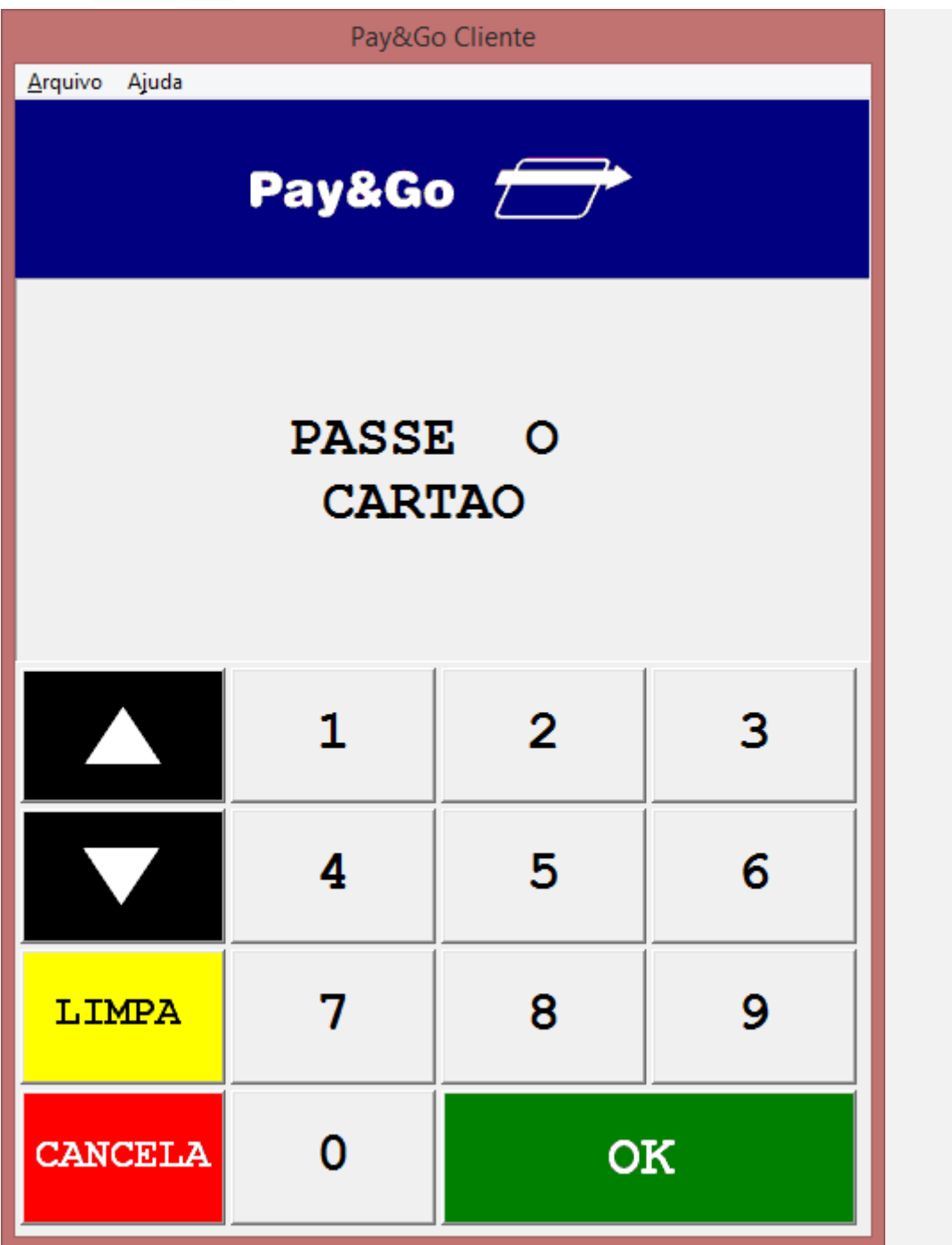

Arquivo Ajuda

Pay&Go Cliente

**PREDAT** 

 $\overline{2}$ 

5

8

Este documento é de propriedade da TOTVS. Todos os direitos reservados. ©

Este documento é de propriedade da TOTVS. Todos os direitos reservados. ©

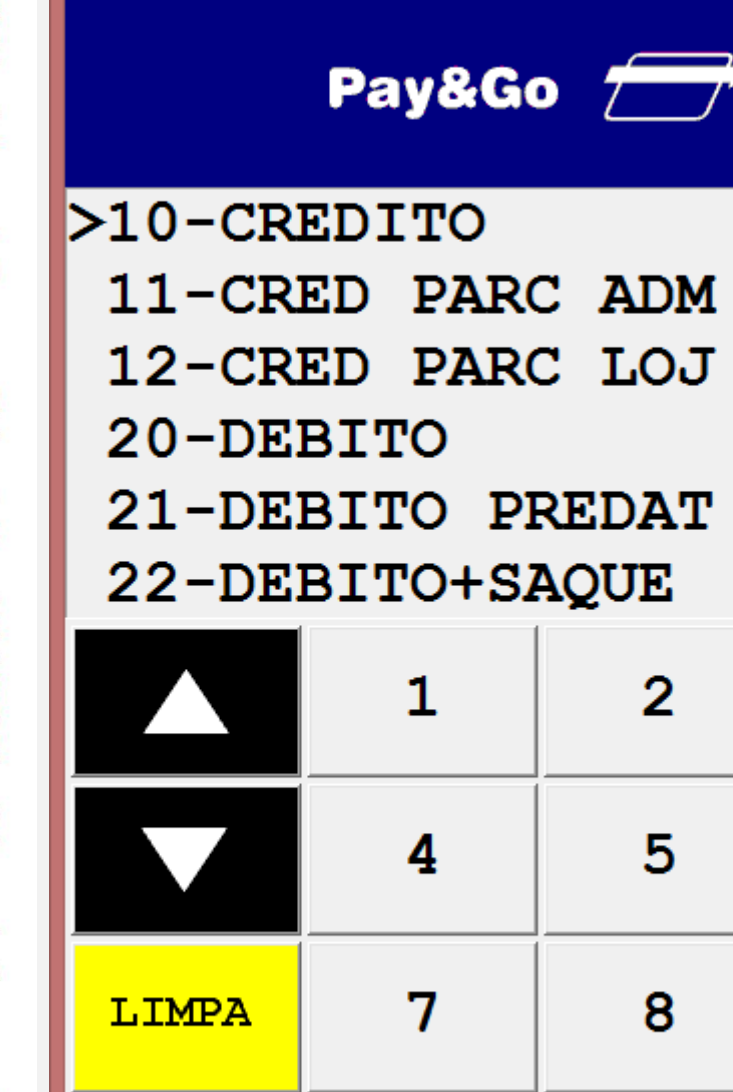

**CANCELA** 

 $\overline{0}$ 

OK

3

6

9

**O** TOTVS

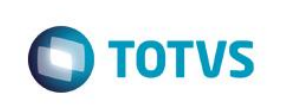

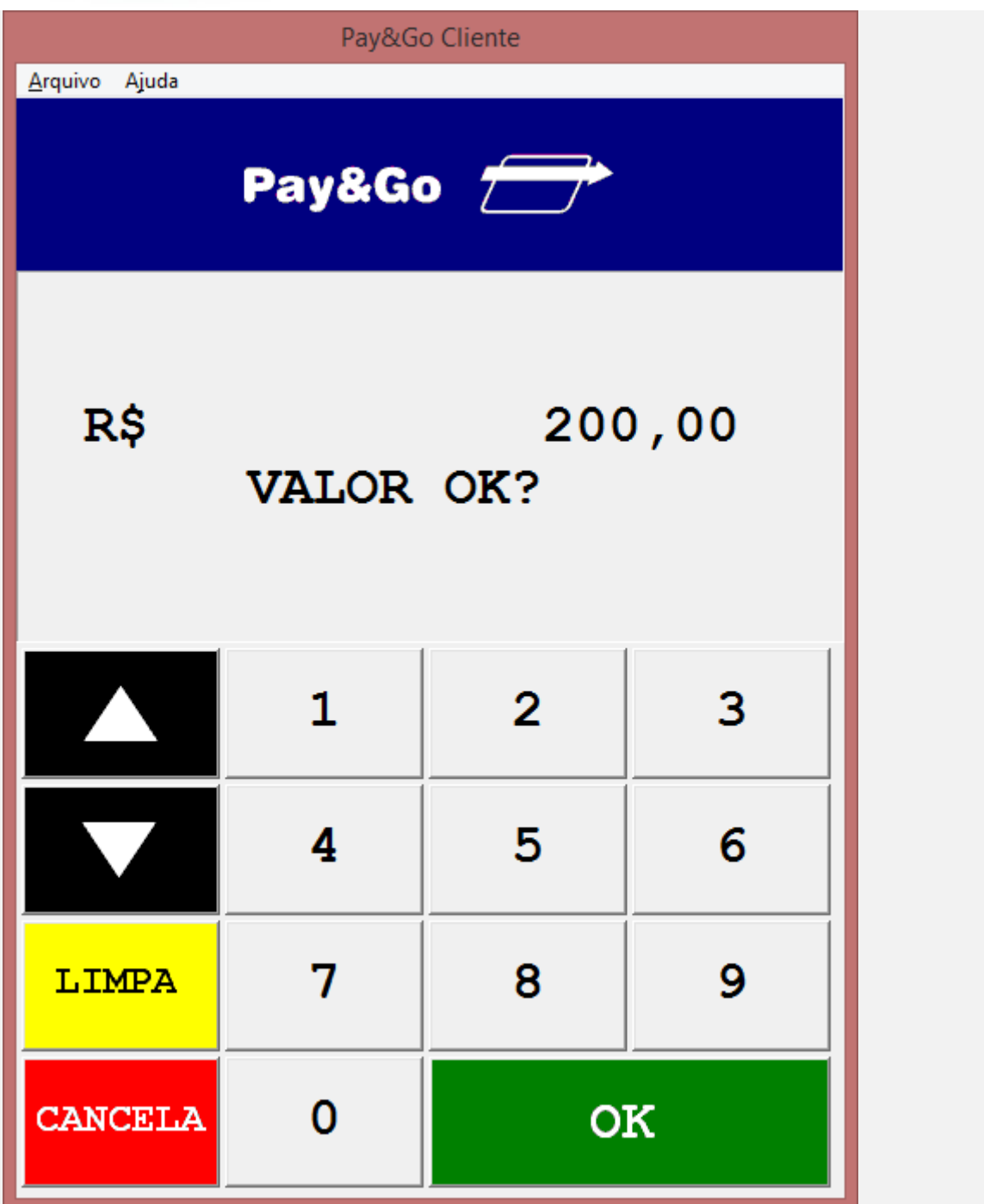

Este documento é de propriedade da TOTVS. Todos os direitos reservados. ©

**Evidência de Testes**

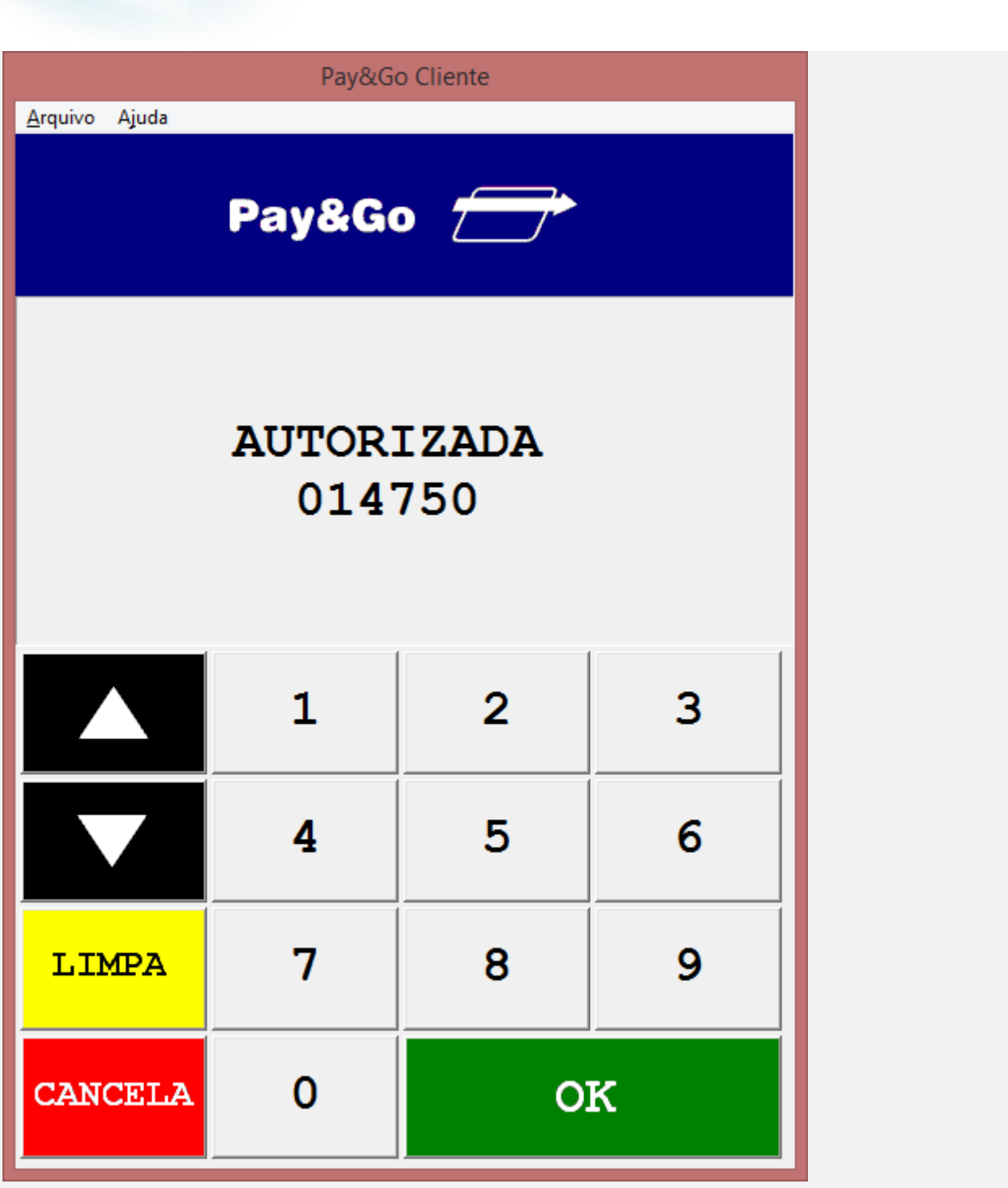

**O** TOTVS

2 - No momento da impressão do comprovante de crédito e débito, desligue o ECF e encerre o server

- 3 Ative o server e acesse novamente a rotina do Atendimento (FRTA271)
- 4 Verifique que a transação e os cupons impressos são cancelados

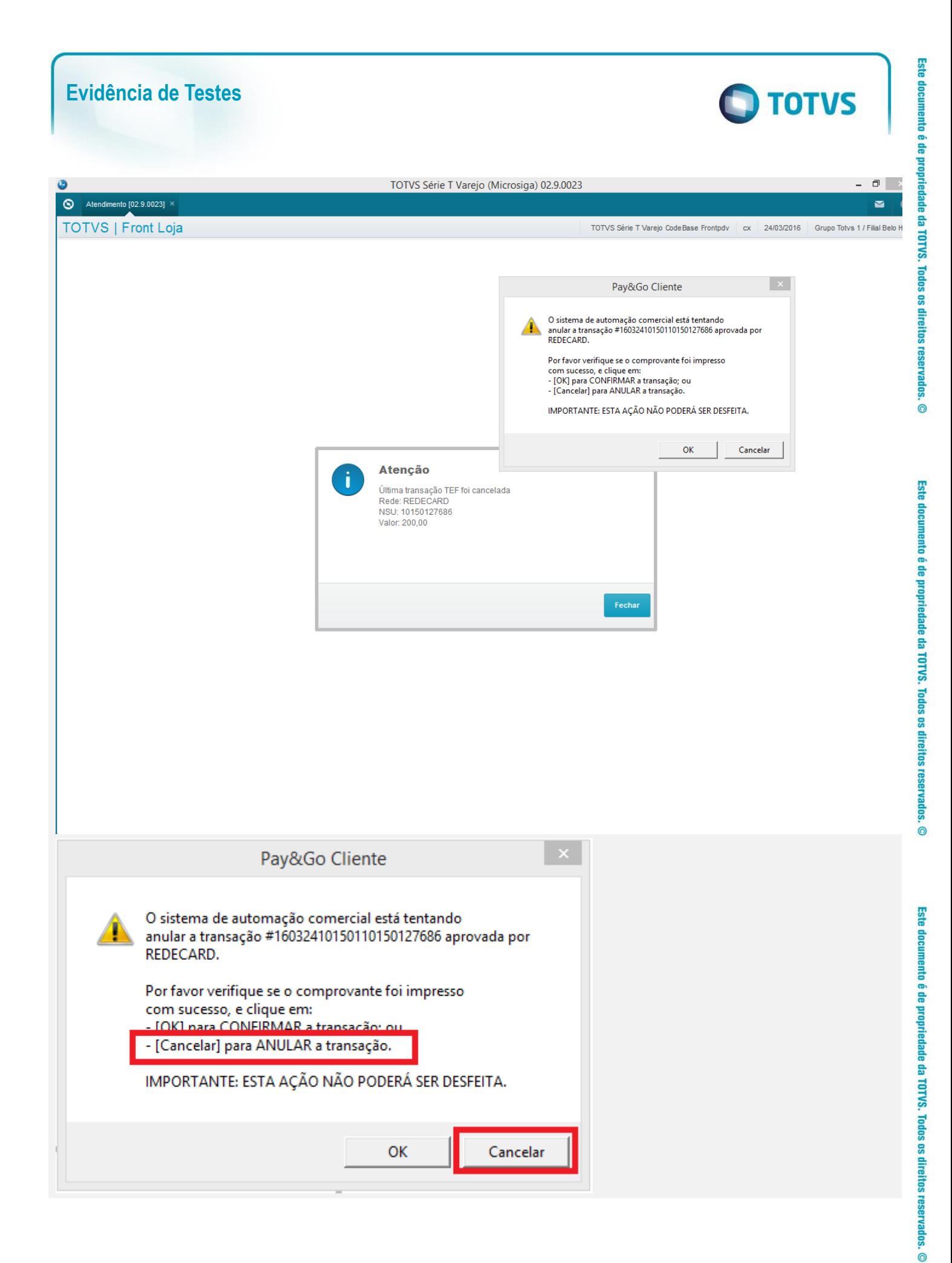

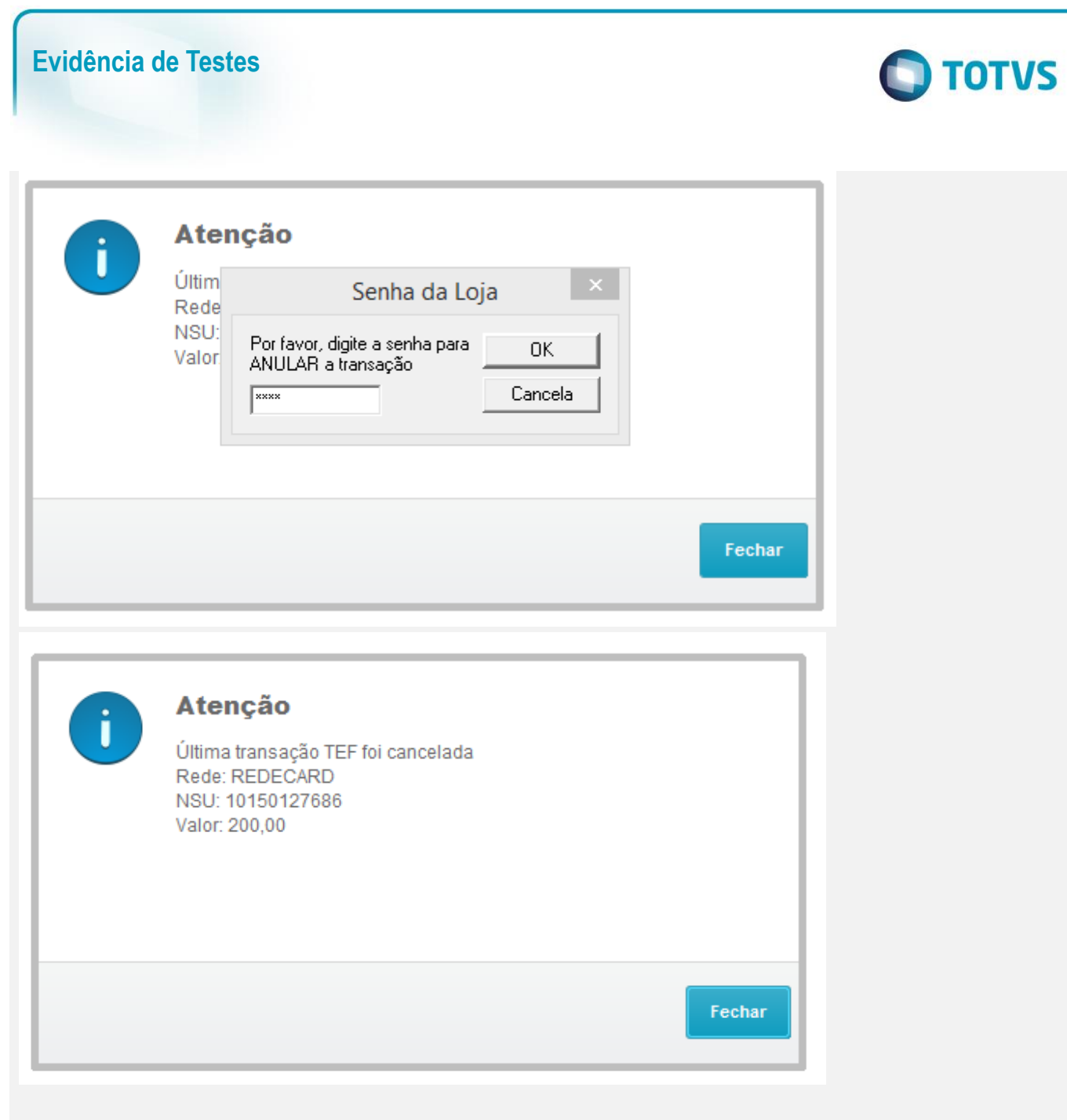

 $\overline{00}$  $1 \times 24/03.08:42:19$ Servidor Pav&Go iniciado (PGMNGR) CIE Transações RED RED De 24/03/2016 a 24/03/2016 Atualizar Exportar Sair HIP **RAI** data/hora cartão status rede operação valo term. | CRE × 24/03/16 09:45 10 (desfeita ...  $00$ REDECARD VD CRED DEMOCARD 200,00 TRI DEMOCARD 10 (desfeita.  $00$ REDECARD VD CRED 200,00 POL  $X24/13$  $10$ FAN **BAN** BAN AC  $\overline{c}$ OR CER 05 CIE **RED RED** HIP BAN CRE TRI POI FAN  $\epsilon$  $\overline{\phantom{a}}$ BAN Total de operações:  $\overline{3}$ Valor total:  $\begin{bmatrix} \end{bmatrix}$  $\overline{0}$  (vendas - cancelamentos) BA AC

## **Teste Integrado (Equipe de Testes)**

**Evidência de Testes**

[Descrever a sequência dos testes realizados em detalhes e os resultados atingidos. O Print Screen de telas é opcional]

### **Teste Automatizado (Central de Automação)** *[Opcional]*

[Informar as suítes executadas e descrever os resultados atingidos]

#### **Dicionário de Dados (Codificação)** *[Opcional]*

[O objetivo é incluir o print-screen da tela do dicionário de dados atualizado quando necessário.]

#### **2. Outras Evidências** *[Opcional]*

O objetivo é indicar para a equipe de Testes que a informação criada deve ser validada, como por exemplo, publicação de ponto de entrada, etc.

**D** TOTVS